## **Module FA\_Bonding**

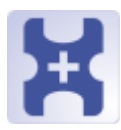

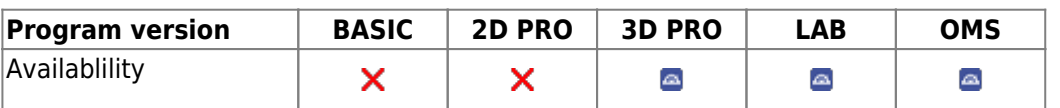

The FA\_Bonding module can be used to position virtual brackets according to different specifications (OnyxCeph³™, MBT, Muchitsch, Creekmore, Andrews, Alexander) individually or in pre-configured groups on the malocclusion model. The position and orientation of the brackets can be individually corrected / adjusted.

## **First Steps**

- 1. Place bracket point from list onto the correct tooth, model rotation determines up vector
- 2. Select bracket for point or load bracket set
- 3. Adjust bracket using the 3D navigators or the line-up tool
- 4. Harmonize crown-base distance
- 5. Save as project and new finding

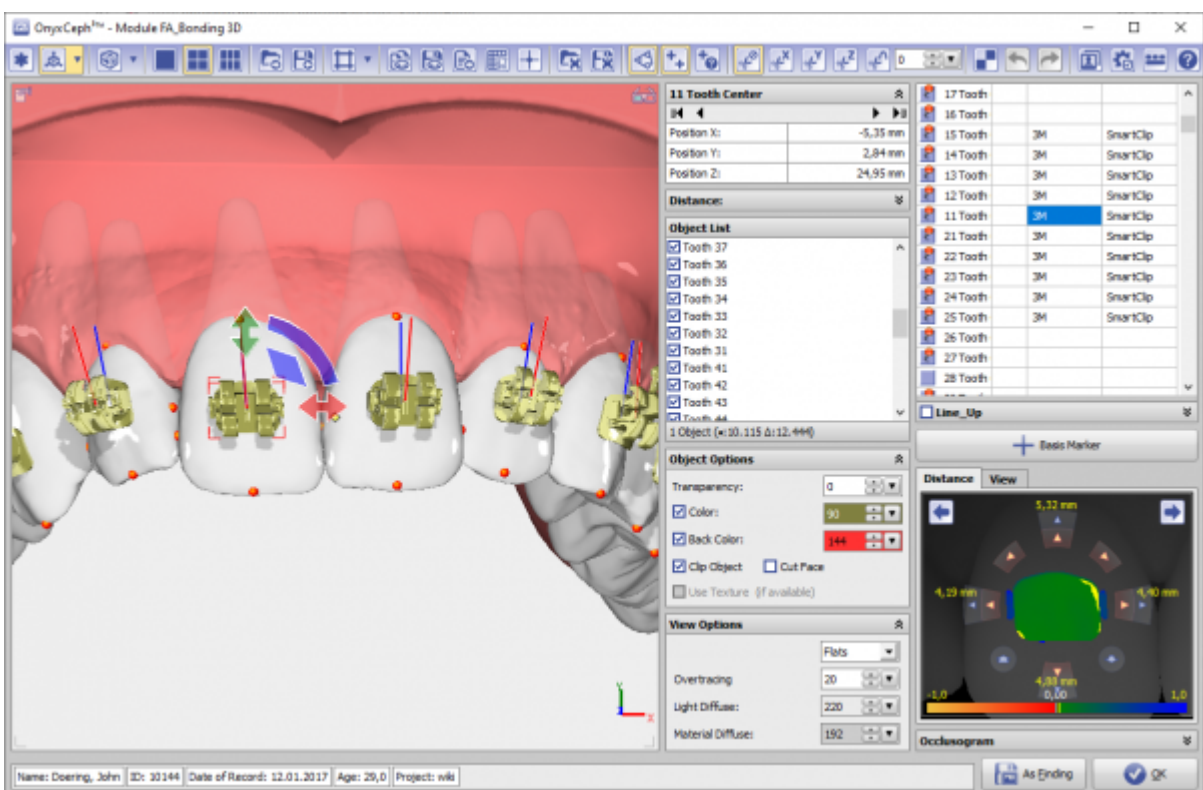

## **Module user interface**

## **Links**

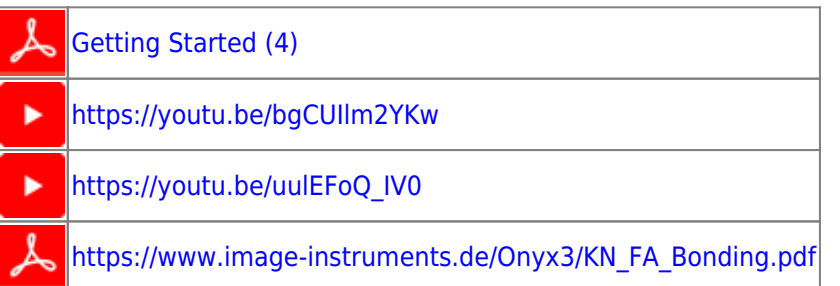

From: <http://www.onyxwiki.net/>- **[OnyxCeph³™ Wiki]**

Permanent link: **[http://www.onyxwiki.net/doku.php?id=en:fa\\_bonding&rev=1586702707](http://www.onyxwiki.net/doku.php?id=en:fa_bonding&rev=1586702707)**

Last update: **2020/04/12 16:45**

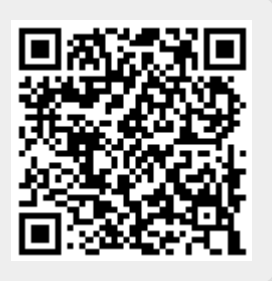